UNIVERSITÉ BORDEAUX I **ANNEE** 2009-2010

MASTER CSI/MASTER INFO. Sécurité des réseaux

## TD - Est-il possible de faire des exploits ?

Le but de ce TP est de regarder un petit peu comment est ce qu'un attaquant peut faire pour lancer des exploits.

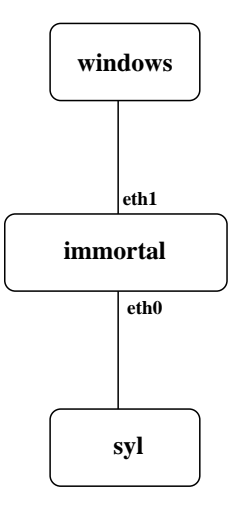

La topologie réseau présentée dans la figure ci-dessus correspond à celle obtenue en lançant le script UML /net/stockage/aguermou/SR/TP/10/demo-gterm. De plus, il vous est demandé au pr´ealable de d´esarchiver le fichier tgz /net/stockage/aguermou/SR/images/archive tp10.tgz dans  $/\text{tmp/AR-UML}$ . Il faut d'autre part lancer Virtualbox avec un une image particulière contenant windows XP.

- 1. Copier le fichier /net/stockage/aguermou/virtualbox\_xp.tgz vers /espace et le désarchiver dans un dossier de votre choix.
- 2. faites une sauvegarde de votre .VirtualBox (par exemple en faisant mv .VirtualBox .VirtualBox.old). Créer ensuite un lien de .VirtualBox vers /espace/votre\_dossier/ (ln -s /espace/votre dossier/ \${HOME}/.Virtualbox).
- 3. Lancer Virtualbox. La session devrait s'ouvrir sans vous demander de mot de passe. Il vous est demandé de réduire au plus tôt la fenêtre de la machine virtuelle de ne pas avoir d'indication sur ce qui tourne dessus (il faut essayer de jouer le jeu ;-)).
- 4. La machine attaquante sera syl. Sur cette dernière l'environnement metasploit a été installé. Cet environnement dispose d'un ensemble d'exploits et de shell-codes qu'il met à votre disposition. Bien entendu cet environnement est là avant tout pour valider la sécurité de votre syst`eme. Lancer la console metasploit avec la commande msfconsole. Un tutoriel illustrant l'utilisation de metasploit est disponible à l'URL suivante : http ://www.securityfocus.com/infocus/1790.
- 5. Sur la machine windows un serveur TFTP fourni par *Allied Telesyn* et de version 1.9 est accessible. Ce serveur est connu pour avoir une vulnérabilité relative à la longueur du nom du fichier qu'on souhaite accéder. Essayer d'ouvrir un shell à distance à l'aide de metasploit sur la machine windows à partir de la machine attaquante. Il faut d'abord remarquer qu'il y a un exploit qui correspond à cette faille dans la liste des exploits fournis par metasploit. Ensuite, il suffit de configurer les paramètres de cet exploit pour que tout fonctionne.

6. À partir de maintenant, vous allez jouer le rôle du pirate. Un autre serveur (à définir) ayant une vulnérabilité connue tourne sur la machine windows. L'objectif de ce petit challenge est que vous puissiez exploiter la faille de ce dernier (en utilisant metasploit). Il vous est particulièrement demandé de motiver les choix que vous allez faire pour en arriver à l'exploitation de la faille.

Remarque : À la fin du TP, pensez à effacez le répertoire vbox que vous avez ajouté dans /espace.